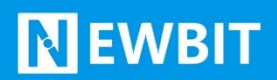

深圳市新一信息技术有限公司

# XY-MBD87A 模 块 用户使用手册

Ver2.0

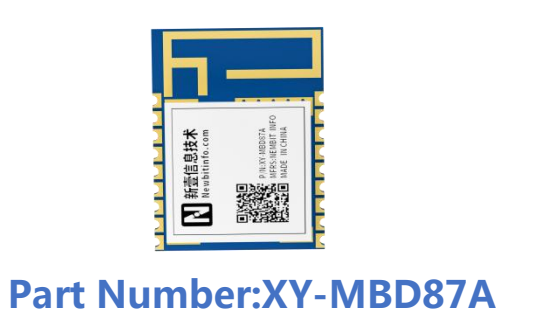

深圳新一信息技术有限公司 WEB: [www.newbitinfo.com](http://web:%20www.newbitinfo.com) TEL:0755-23320814 ADD:深圳市龙岗区环球物流中心 1616

## 版本历史:

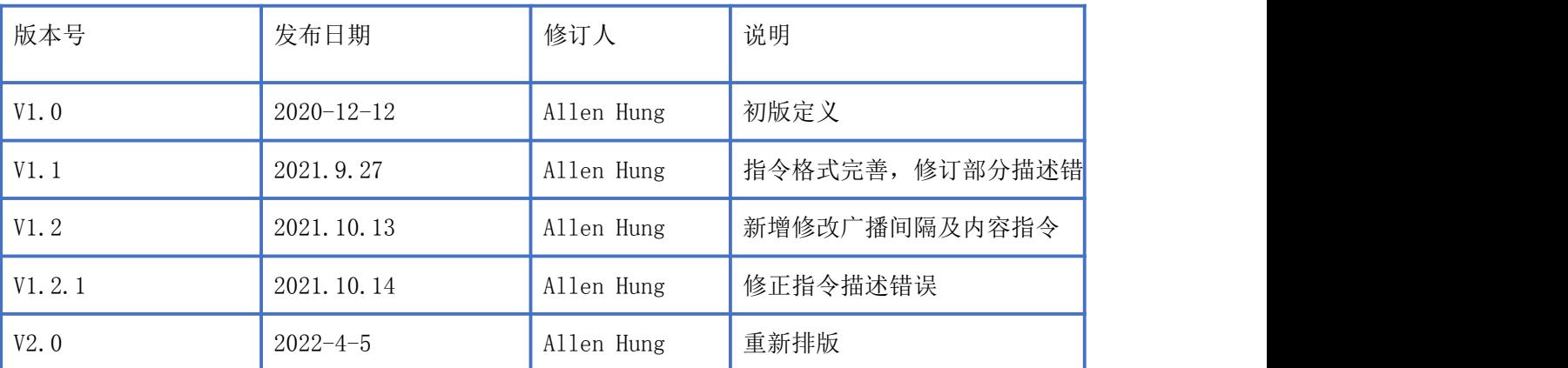

注: カランド アイスト こうしょう こうしょう こうしょう こうしょう

由于随着产品的硬件及软件的不断改进,本文档可能会有所更改,恕不另行告知,最终应以最 新版的文档为准。

最新资料请移步至官网: [www.newbitinfo.com](http://www.newbitinfo.com) 下载, 或直接联系我司获取.

# 目录

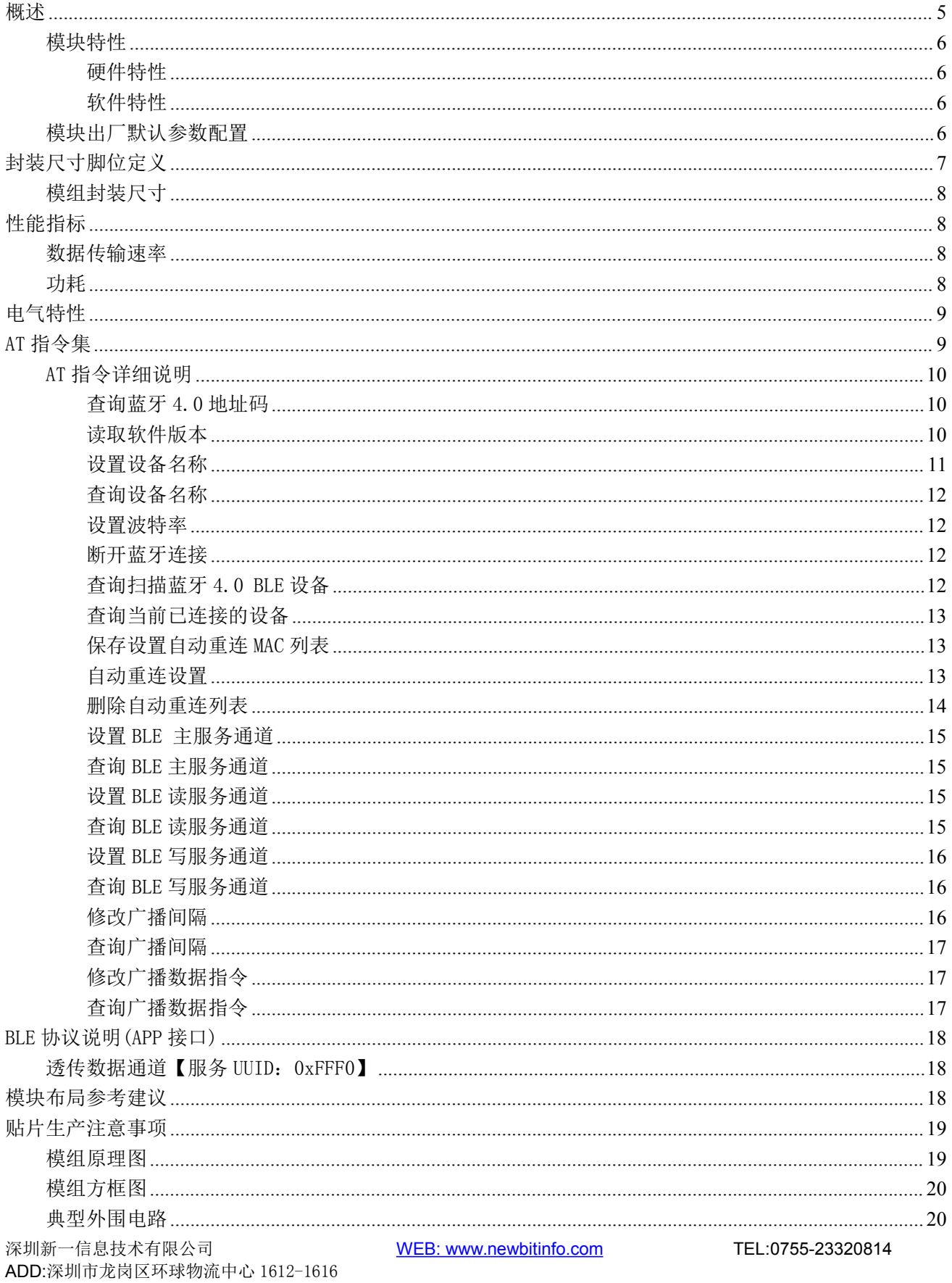

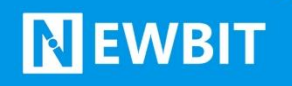

联系我们[......................................................................................................................................................................](#page-20-0) 21

# <span id="page-4-0"></span>概述

**NEWBIT** 

XY-MBD87A 蓝牙串口通信模块,是基于深圳市新一信息技术有限公司专为智能无线数据传 输而打造的模块,支持蓝牙低功耗(BLE)。本模块集成了完全符合低功耗蓝牙 BT5.0 协议标准 的全功能特性,并集成了高性能 ARM® Cortex™-M3 MCU, 内置 512KB Flash 和 128KB SRAM, 低 功耗 PMU,丰富的可配置外设接口,以及高性能低功耗的蓝牙射频,发射功率从-28dBm 至 +6.5dBm 可调,接收灵敏度为-102dBm@LR S8 模式、-97dBm@1M 模式。此外,模块还集成了高 精度晶振及射频 PCB 印制天线,工业级设计和 RoHS 制程,半孔引脚便于生产加工。为方便初 期调试/评估,新一信息为开发者提供了 IOS/Android 端配合串口透传模块使用的应用程序 "蓝牙调试工具",具体使用方法参见《快速入门手册》。

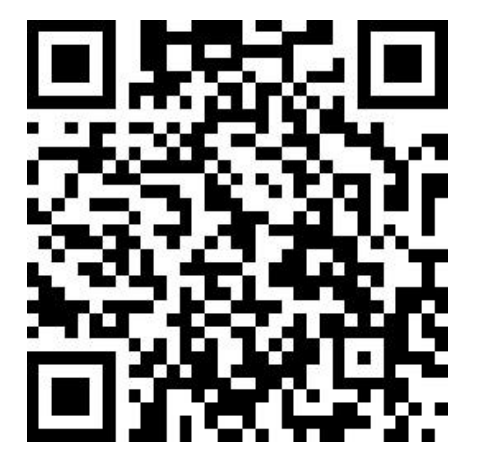

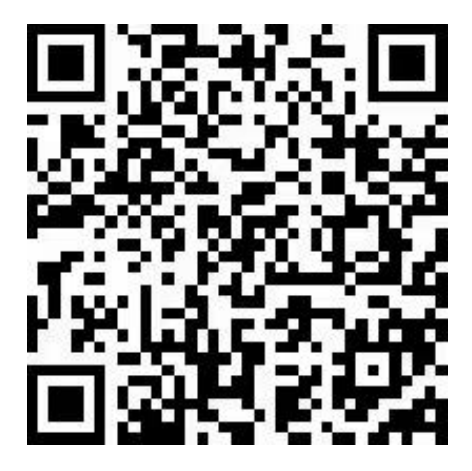

iOS 测试 APP Android 测试 APP

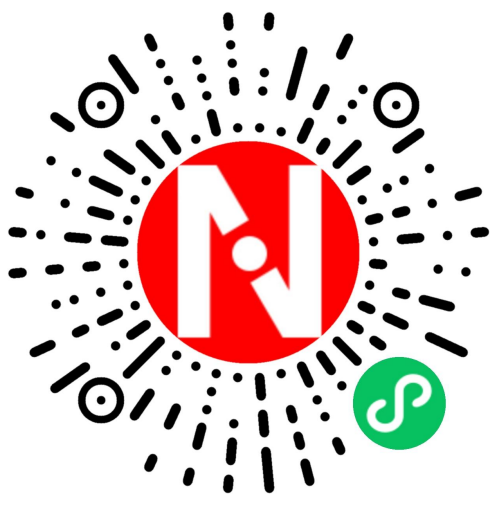

微信小程序

本文档是 XY-MBD87A 透传模块的使用说明文档,包括模块的主要功能、应用场景、使用方 法、逻辑结构、硬件接口及各项指标特性。

#### <span id="page-5-0"></span>模块特性

**NEWBIT** 

#### <span id="page-5-1"></span>硬件特性

- 模组封装:12mm\*16.2mm (邮票孔)-18PIN
- ▶ 工作频段: 2400MHz  $\sim$  2483.5MHz
- > 调制方式: GFSK
- $\triangleright$  频偏:  $\pm 20$ kHz
- > 发射功率:  $-28$ dbm ~ 6.5dbm
- > 接收灵敏度: -97dBm@1Mbps, -102dBm@125Kbps
- 包括调试口在内的全 IO 外扩
- > 数据接口: Uart
- 支持内部 RTC 实时时钟
- 超低功耗:功耗测试
- ▶ 工作电压: 1.8V  $\sim$  3.3V
- > 工作温度: -40℃ ~ +85℃

#### <span id="page-5-2"></span>软件特性

- 支持全功能 BT5.0 协议
- > 串口透明传输,无需任何蓝牙协议栈应用经验;
- > 默认 50ms 连接间隔, 连接快速;
- 支持配合客户需求,量身定制专属软件;CPU 主频高达 48MHz,接口资源丰富
- 支持 AT 指令,丰富的指令集用于配置模块参数。
- 支持 OTA 空中升级功能,方便维护
- 支持主从一体功能(模块被手机连接,同时连接其它蓝牙设备)
- 支持多大 1 主 7 的连接应用

#### <span id="page-5-3"></span>模块出厂默认参数配置

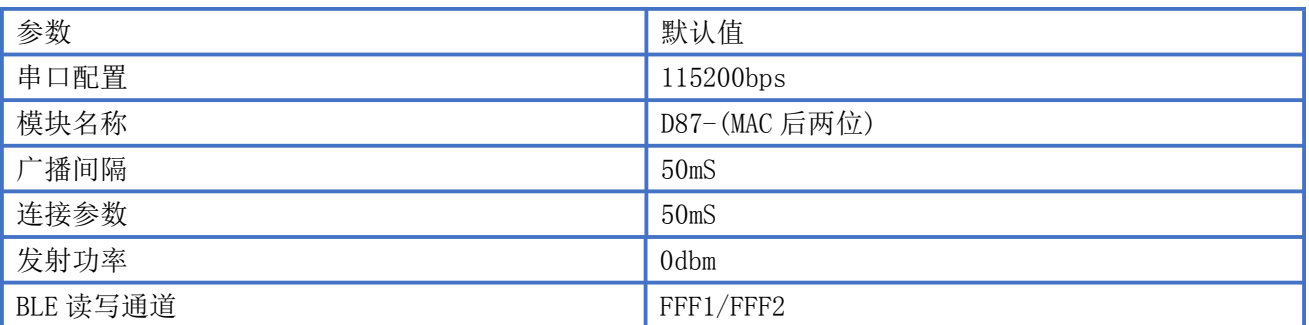

# <span id="page-6-0"></span>封装尺寸脚位定义

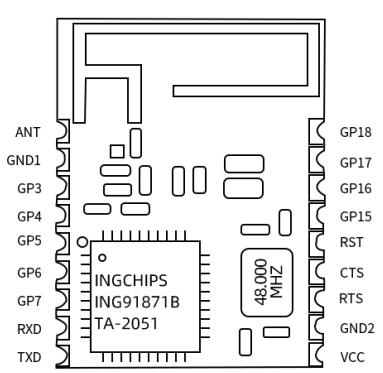

#### XY-MBD87A 引脚定义

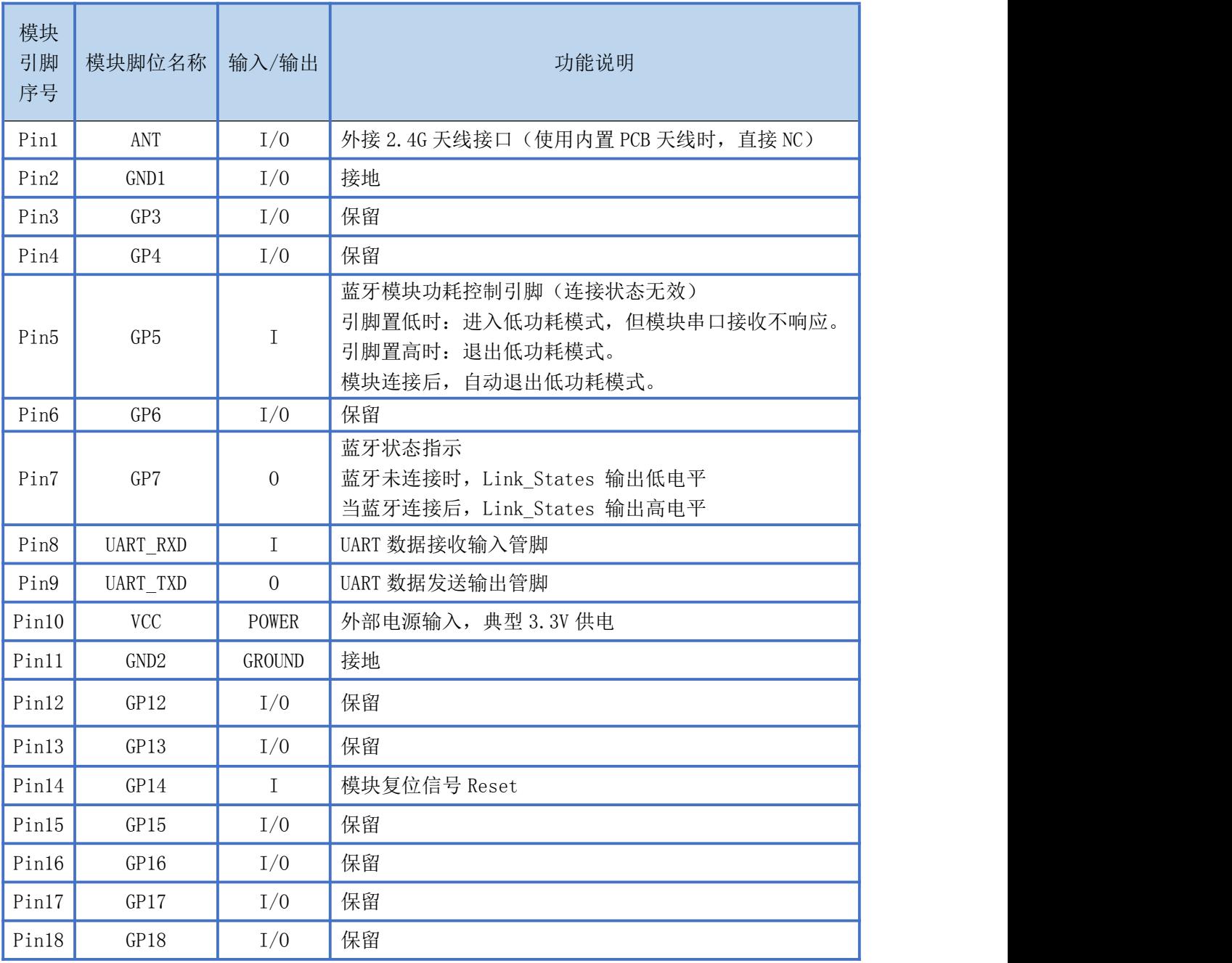

## <span id="page-7-0"></span>模组封装尺寸

模块为邮票半孔封装,如图 2 为模块尺寸。

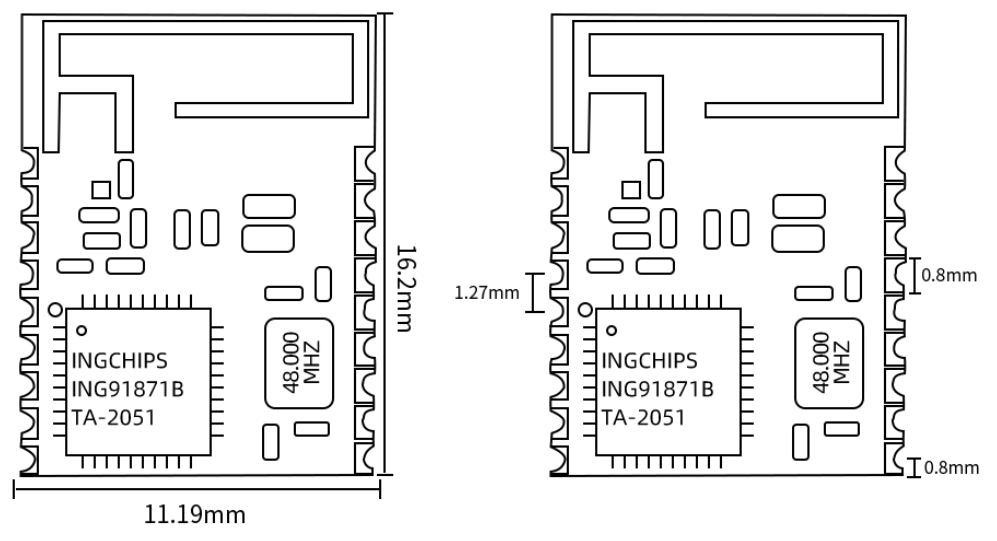

图 2-模块尺寸图

# <span id="page-7-1"></span>性能指标

## <span id="page-7-2"></span>数据传输速率

测试环境:主从模块连接数据收发,PC串口工具设置单包248B数据,间隔35ms发送,波特率为115200bps, 定时 1 分钟数据收发,实测速率大于 5KB/S,具体测试情况如下表,

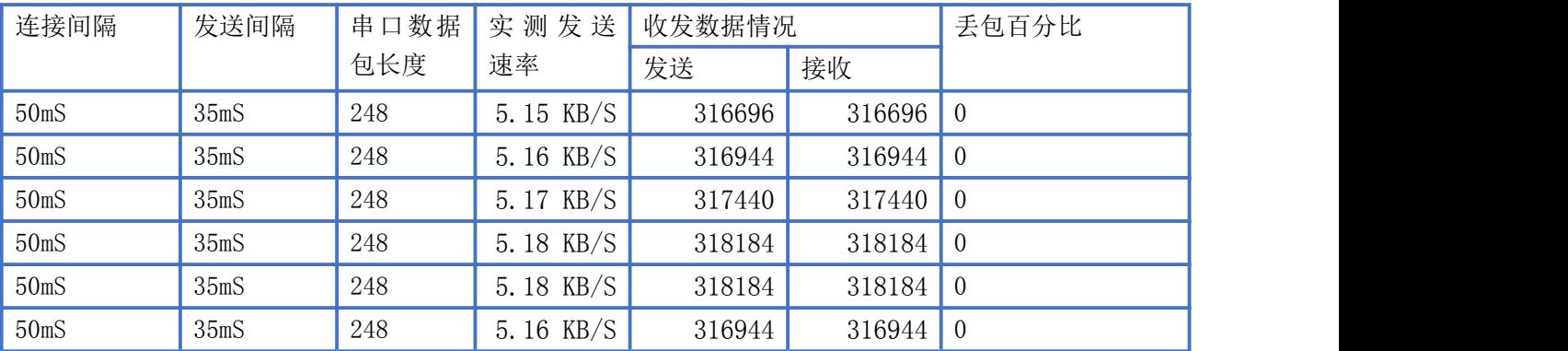

## <span id="page-7-3"></span>カキュウ しょうしょう しょうしょう しんしょう しんしゅう しょうかい

下表为用电源实测的模块在广播状态下的功耗数据(供电电压 3.3V)

Newbit与你共启全新的物联网创意 www.newbitinfo.com Start your IOT idea from here

工作状态 GP5 引脚状态 广播间隔 平均功耗 广播 置高/悬空 200ms 50ms 4.51ma 100ms 4.33ma 4.24ma 500ms 4.19ma 1000ms 4.17ma 置低  $200ms$ 50ms 960.41ua 100ms 100ms 100ms 100ms 100ms 100ms 100ms 100ms 100ms 100ms 100ms 100ms 100ms 100ms 100ms 100ms 100ms 100ms 10 262.05ua 500ms 107.28ua 1000ms 57.88ua

# <span id="page-8-0"></span>电气特性

#### 绝对最大额定值

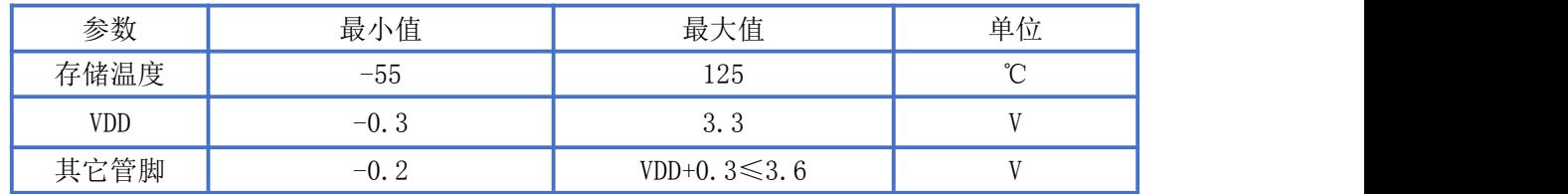

#### 推荐运行条件

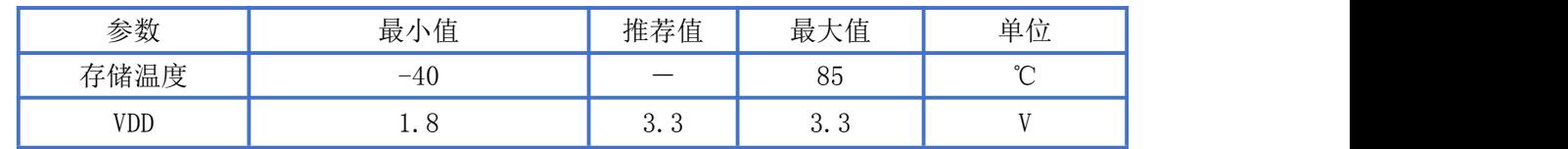

# <span id="page-8-1"></span>AT 指令集

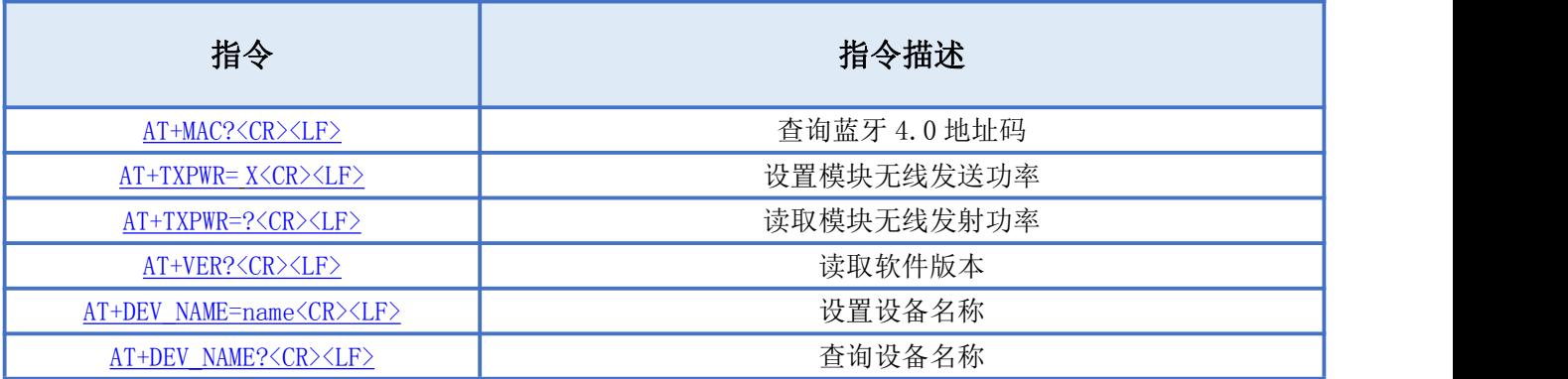

Newbit与你共启全新的物联网创意 www.newbitinfo.com

Start your IOT idea from here

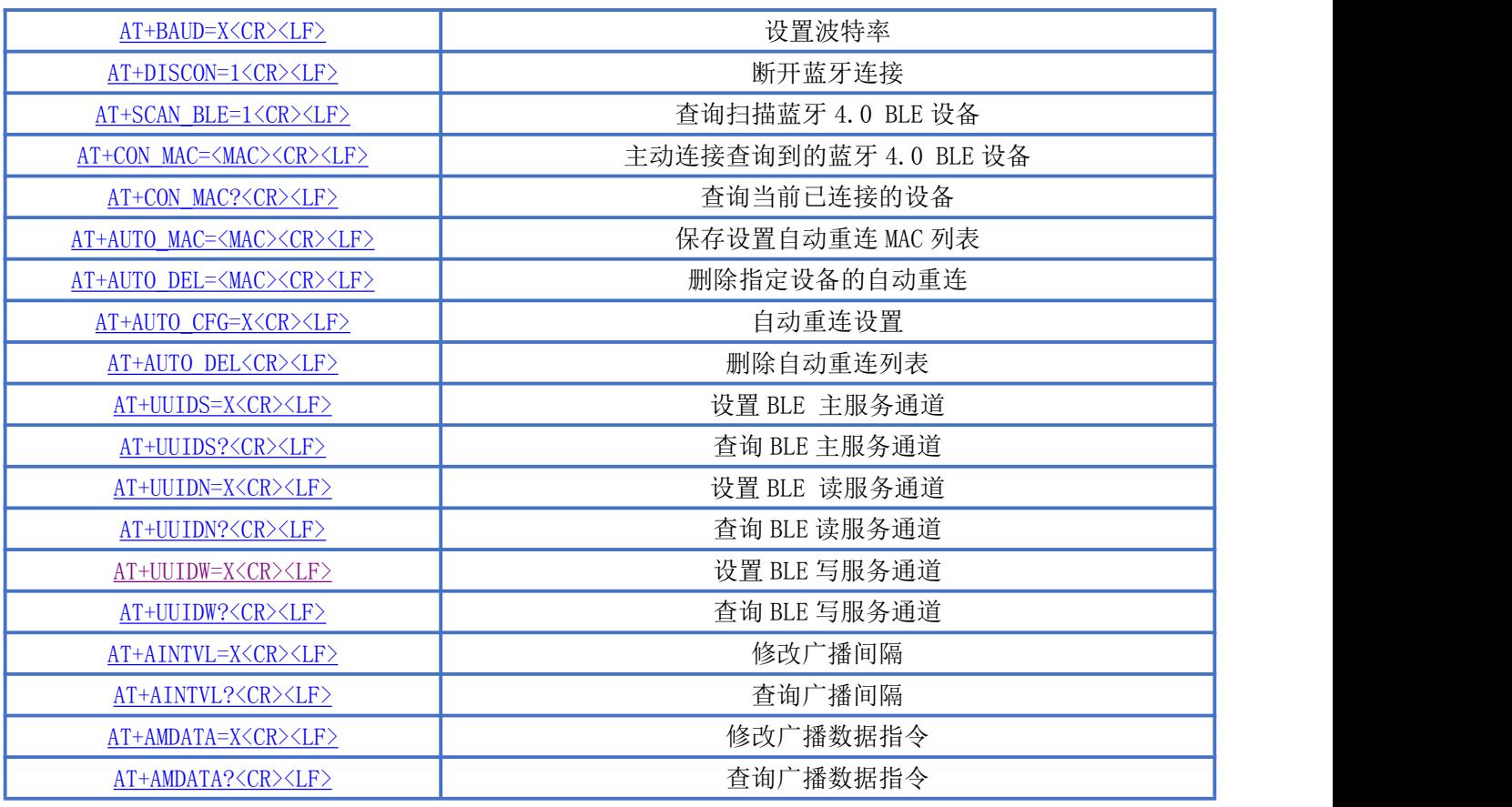

备注:<CR><LF>为 ASCII 码 0x0d 及 0x0a;

上电或重启成功的串口提示(Start BLE-UART Central&Peripheral Module.), HOST MCU 必须在收 到此消息后,才能执行指令和数传的操作。

#### <span id="page-9-0"></span>AT 指令详细说明

#### <span id="page-9-1"></span>查询蓝牙 4.0 地址码

指令描述:查询蓝牙 4.0 地址码 读/写:只读 指令代码:AT+MAC?<CR><LF> 支持参数: N/A 设置/响应:

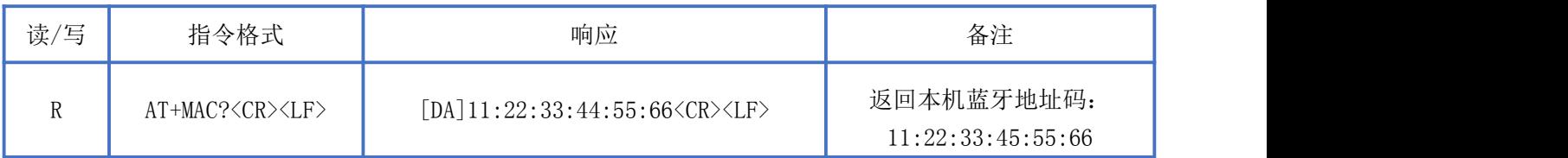

#### <span id="page-9-2"></span>设置模块发射功率

指令描述:设置无线发射功率

读/写:只写 指令代码:AT+TXPWR=X<CR><LF> 支持参数:  $-30^{\circ}$  7 设置/响应:

**NEWBIT** 

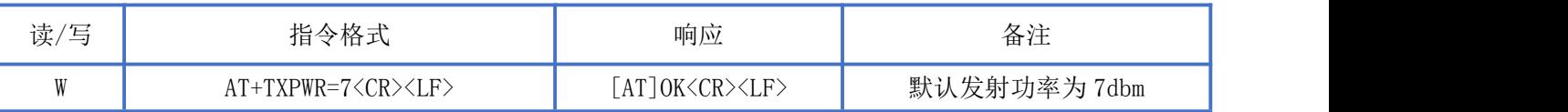

#### 获取模块发射功率

指令描述: 获取无线发射功率 读/写:只读 指令代码: AT+TXPWR? <CR><LF> 支持参数: NA 设置/响应:

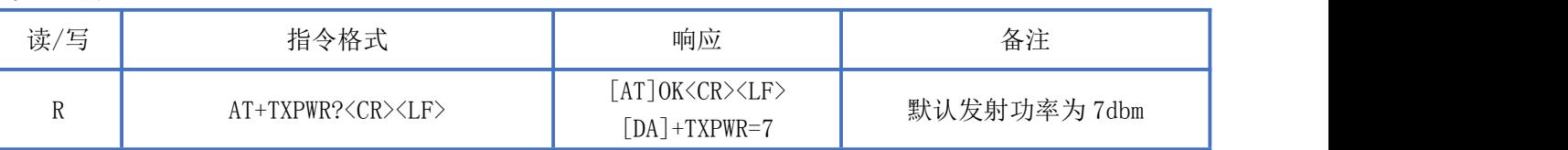

## 读取软件版本

指令描述: 读取软件版本 读/写:只读 指令代码: AT+VER?<CR><LF> 支持参数: N/A 设置/响应:

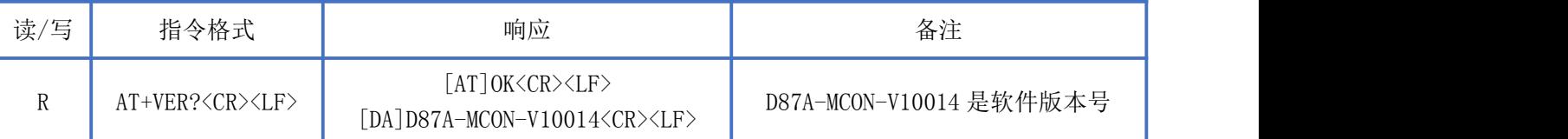

## <span id="page-10-0"></span>设置设备名称

指令描述: 设置设备名称 读/写:只写 指令代码: AT+DEV\_NAME=name<CR><LF> 支持参数:用户自定义 设置/响应:

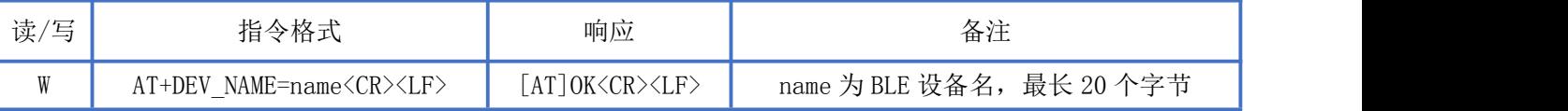

## <span id="page-11-0"></span>查询设备名称

**NEWBIT** 

指令描述:查询设备名称 读/写:只读 指令代码: AT+DEV\_NAME?<CR><LF> 支持参数:N/A 设置/响应:

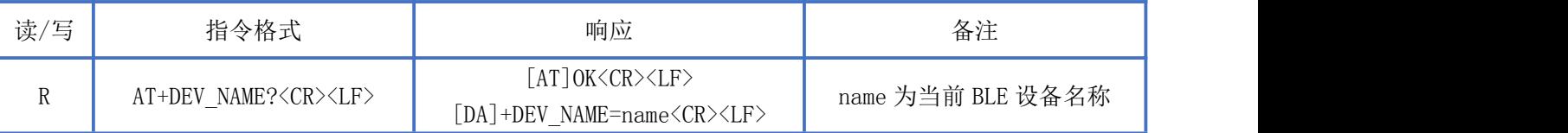

#### <span id="page-11-1"></span>设置波特率

指令描述: 设置波特率 读/写:只写 指令代码: AT+BAUD=X<CR><LF> 支持参数: 9600/14400/19200/38400/57600/115200/230400/460800/921600 设置/响应:

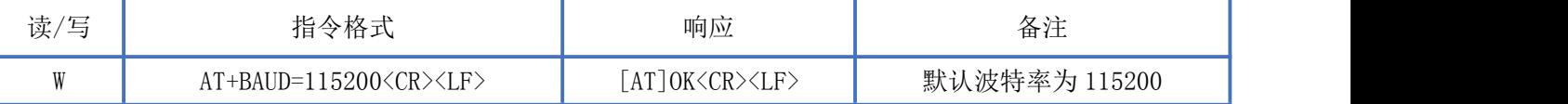

## <span id="page-11-2"></span>断开蓝牙连接

指令描述:断开蓝牙连接 读/写:只写 指令代码: AT+DISCON=1<CR><LF> 支持参数:1 设置/响应:

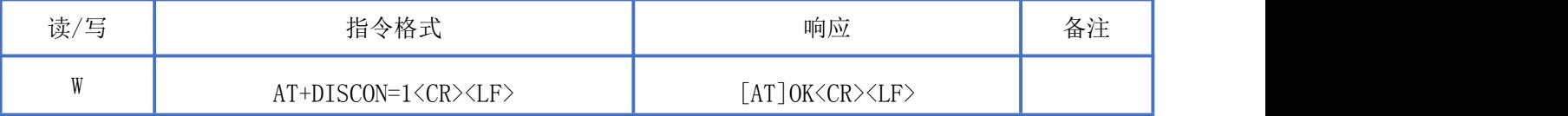

#### <span id="page-11-3"></span>查询扫描蓝牙 4.0 BLE 设备

指令描述:查询扫描蓝牙 4.0 BLE 设备 读/写:只写 指令代码: AT+SCAN BLE=1<CR><LF> 支持参数:1 设置/响应:

Newbit与你共启全新的物联网创意 www.newbitinfo.com Start your IOT idea from here

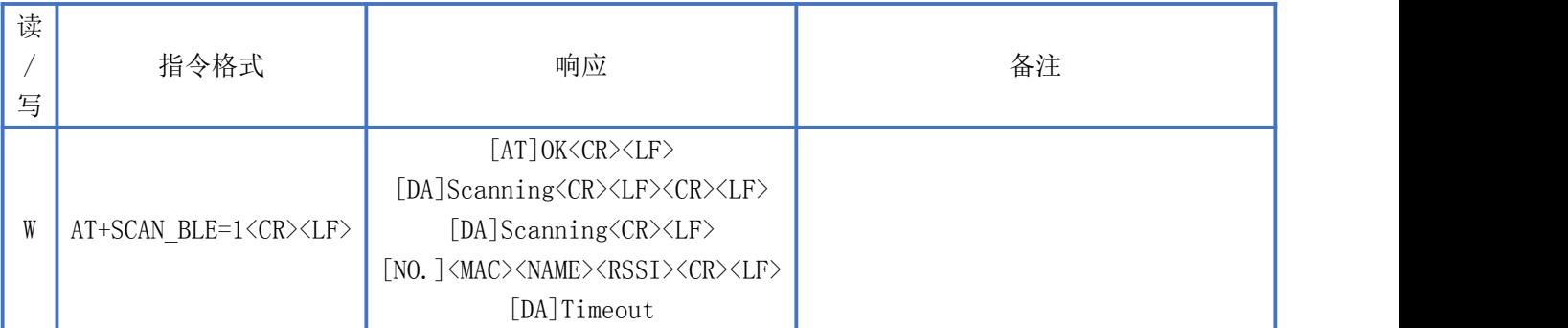

## <span id="page-12-0"></span>查询当前已连接的设备

指令描述:查询当前已连接的设备 读/写:只读 指令代码: AT+CON MAC?<CR><LF> 支持参数: N/A 设置/响应:

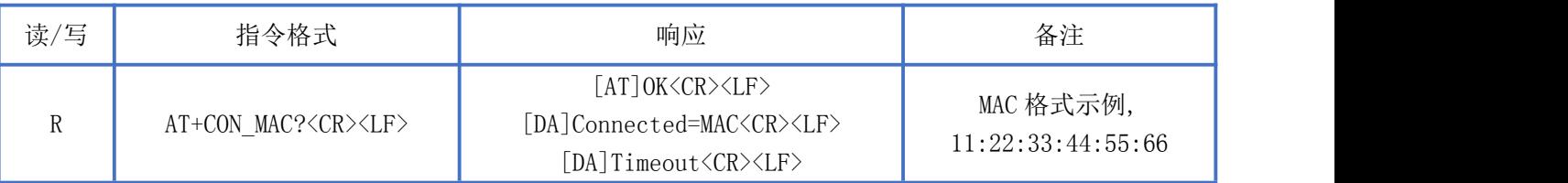

## <span id="page-12-1"></span>保存设置自动重连 MAC 列表

指令描述:保存设置自动重连 MAC 列表 读/写:只写 指令代码: AT+AUTO\_MAC=<MAC><CR><LF> 支持参数: 任意符合蓝牙 MAC 地址格式数据 设置/响应:

读/ 指令格式 写 指令格式 インド ゆ ふうしゃ しんしゃ しょうしゃ あいしゃ あいしゃ 备注 いっぱん しゅうしゅう しゅうしゅう しゅうしゅう W AT+AUTO\_MAC=<MAC><CR><LF> [AT]OK<CR><LF> 使用 MAC 地址方式自动连接一个从设备, 并且保 存(只设置保存,不发起连接)

#### <span id="page-12-2"></span>查询自动重连 MAC 列表

指令描述:查询自动重连 MAC 列表 读/写:只读 指令代码: AT+AUTO\_MAC?<CR><LF> 支持参数: N/A 设置/响应:

Newbit与你共启全新的物联网创意 www.newbitinfo.com Start your IOT idea from here

| 读<br>写 | 指令格式                                                  | 响应                                                                                                    | 备注 |
|--------|-------------------------------------------------------|----------------------------------------------------------------------------------------------------|----|
| R      | AT+AUTO_MAC? <cr><br/><math>\langle</math>LF&gt;</cr> | $[AT]$ OK $\langle$ CR $\rangle$ $\langle$ LF $\rangle$<br>[DA] AutoConnectMac=MAC <cr><lf><br/><math>\cdots</math><br/>[DA]Timeout<cr><lf></lf></cr></lf></cr> |    |

#### 删除指定设备的自动重连

指令描述:删除指定设备的自动重连 读/写:只写 指令代码: AT+AUTO DEL=<MAC><CR><LF> 支持参数: 任意符合蓝牙 MAC 地址格式数据 设置/响应:

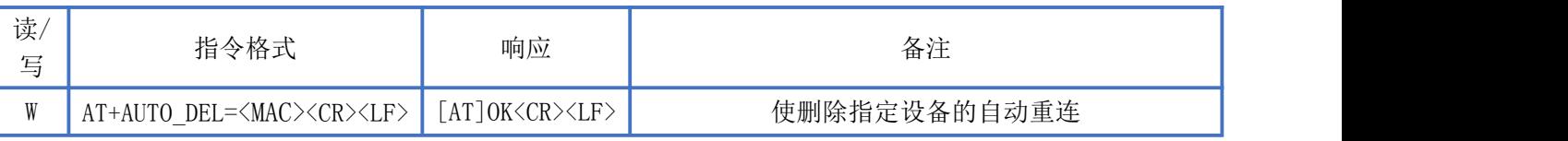

## 自动重连设置

指令描述:自动重连设置 读/写:只写 指令代码: AT+AUTO CFG=X<CR><LF> 支持参数:0:关闭自动重连 1:开启自动重连

设置/响应:

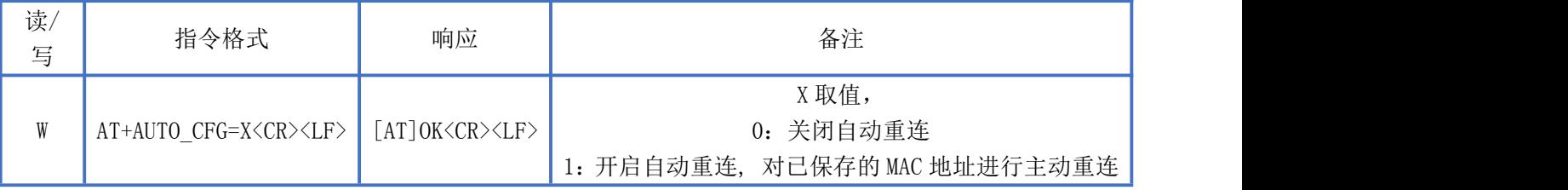

#### <span id="page-13-0"></span>删除自动重连列表

指令描述:删除自动重连列表 读/写:只写 指令代码: AT+AUTO DEL<CR><LF> 支持参数: N/A 设置/响应: 读/写 指令格式 响应 备注

Newbit与你共启全新的物联网创意 www.newbitinfo.com

Start your IOT idea from here

W | AT+AUTO\_DEL<CR><LF> | AT]OK<CR><LF> | 删除自动连接保存的所有 MAC 地址

#### <span id="page-14-0"></span>设置 BLE 主服务通道

**NEWBIT** 

指令描述:设置 BLE 主服务通道 读/写:WRITE ONLY 指令代码:AT+UUIDS=X<CR><LF> 支持参数:16bit 格式或 128bit 格式的 UUID 设置/响应:

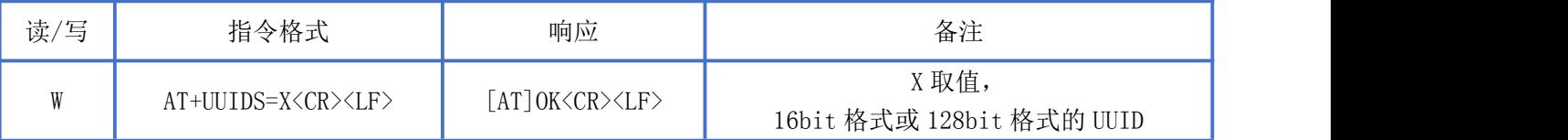

#### <span id="page-14-1"></span>查询 BLE 主服务通道

指令描述:查询 BLE 主服务通道 读/写:只读 指令代码: AT+UUIDS?<CR><LF> 支持参数: N/A 设置/响应:

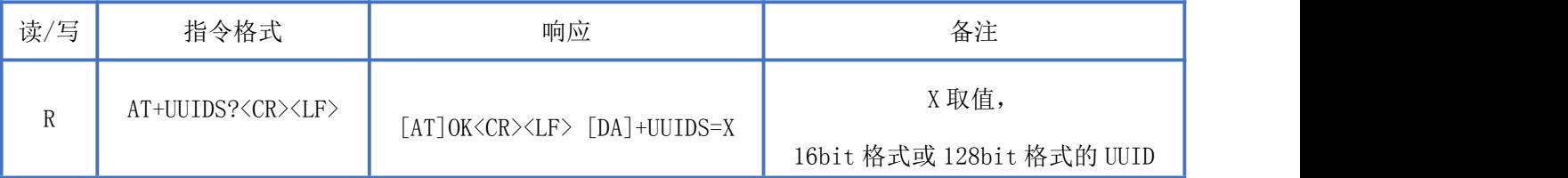

#### <span id="page-14-2"></span>设置 BLE 读服务通道

指令描述:设置 BLE 读服务通道 读/写:WRITE ONLY 指令代码:AT+UUIDN=X<CR><LF> 支持参数:16bit 格式或 128bit 格式的 UUID 设置/响应:

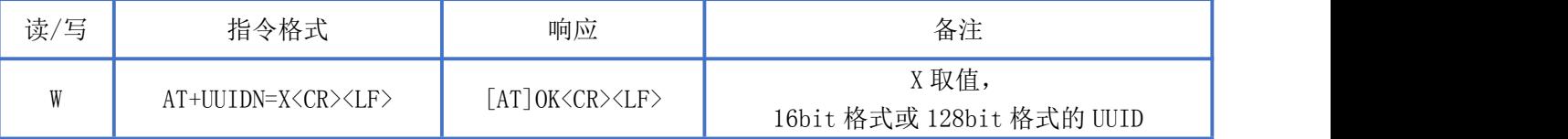

#### <span id="page-14-3"></span>查询 BLE 读服务通道

指令描述:查询 BLE 读服务通道

读/写:只读 指令代码: AT+UUIDN?<CR><LF> 支持参数:N/A 设置/响应:

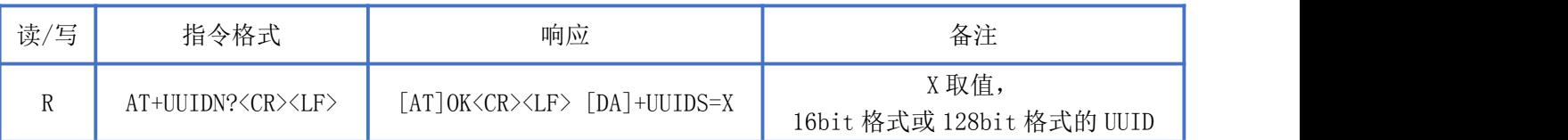

#### <span id="page-15-0"></span>设置 BLE 写服务通道

指令描述:设置 BLE 写服务通道 读/写: WRITE ONLY 指令代码: AT+UUIDW=X<CR><LF> 支持参数:16bit 格式或 128bit 格式的 UUID 设置/响应:

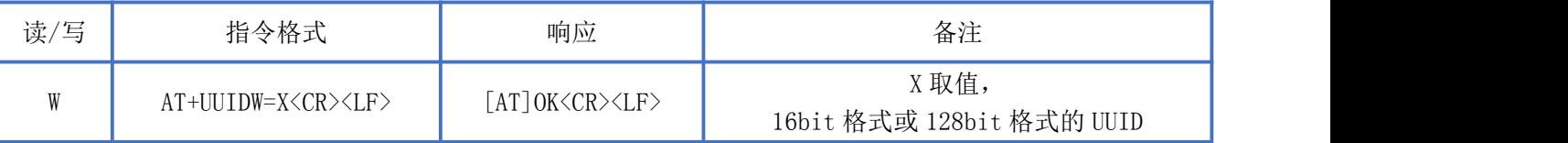

#### <span id="page-15-1"></span>查询 BLE 写服务通道

指令描述:查询 BLE 写服务通道 读/写:只读 指令代码: AT+UUIDW?<CR><LF> 支持参数:N/A 设置/响应:

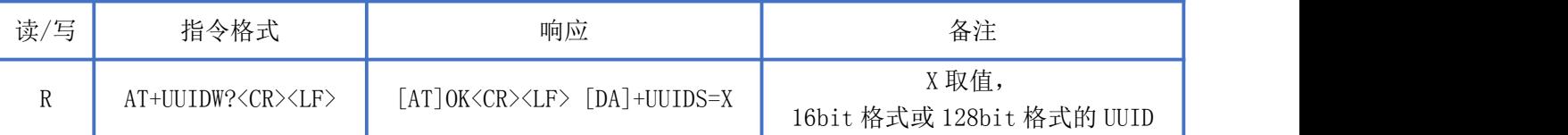

## <span id="page-15-2"></span>修改广播间隔

指令描述:修改广播间隔 读/写:只读 指令代码:AT+AINTVL=X 支持参数:20-5000 设置/响应:

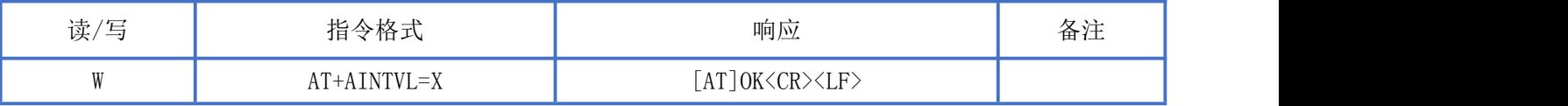

# <span id="page-16-0"></span>查询广播间隔

指令描述:查询广播间隔 读/写:只读 指令代码:AT+AINTVL? 支持参数:N/A 设置/响应:

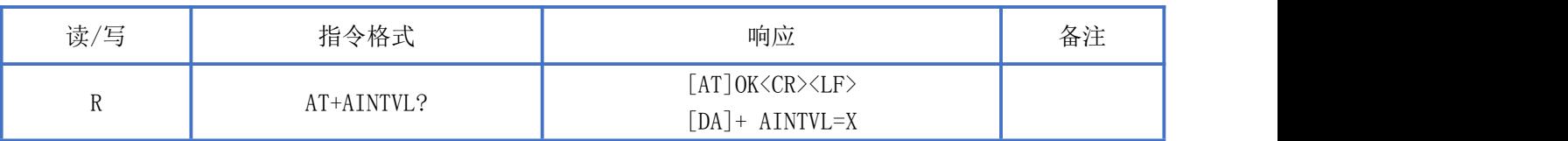

## <span id="page-16-1"></span>修改广播数据指令

指令描述:修改广播数据指令 读/写:只写 指令代码:AT+AMDATA=X 支持参数:0-20 字节长度的 HEX 数值 设置/响应:

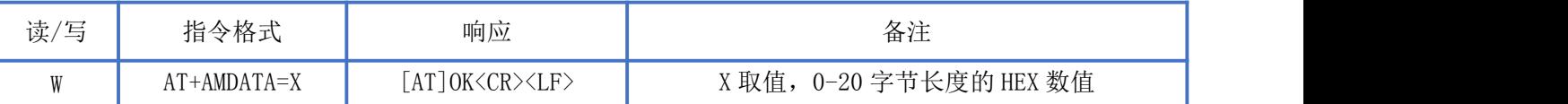

#### <span id="page-16-2"></span>查询广播数据指令

指令描述:查询广播数据指令 读/写:只读 指令代码: AT+AMDATA? 支持参数: N/A 设置/响应:

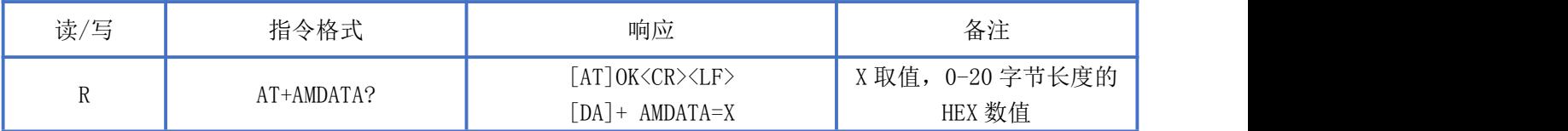

# <span id="page-17-0"></span>BLE 协议说明(APP 接口)

#### <span id="page-17-1"></span>透传数据通道【服务 UUID: 0xFFF0】

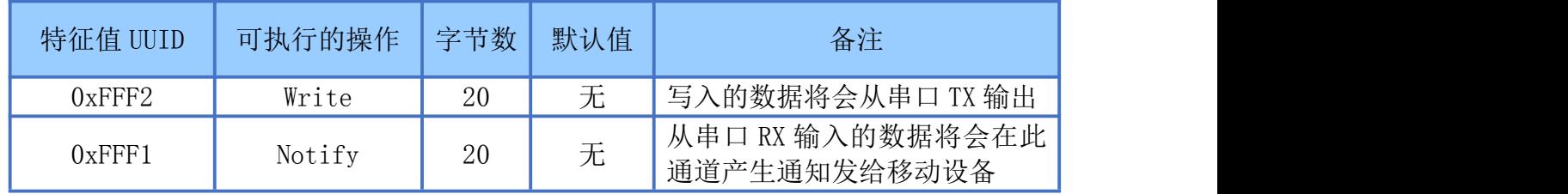

 $\ddot{\mathbf{W}}$  . APP 通过 0xFFF2 通道 将数据发送给 MCU: MCU 通过 0xFFF1 通道将数据发送给 APP。 用户也可通过 AT [指令](#page-14-1)对读写通道进行自定义。

# <span id="page-17-2"></span>模块布局参考建议

- 模块 TX/RX 引脚需外接上拉电阻。
- 模块天线远离其他电路,下方不走线、不铺铜。
- 用户最终产品外壳靠近天线部分不能采用金属材质(包括含金属颗粒涂料的喷涂)。

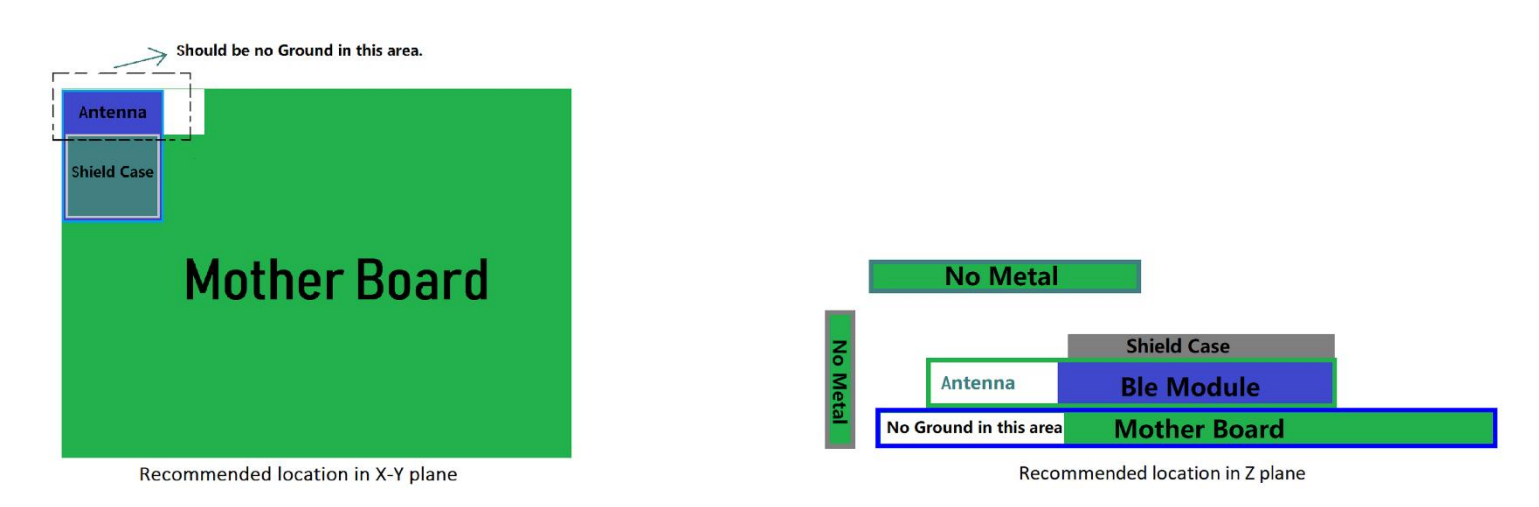

- 模块的接入电源建议使用磁珠进行隔离。
- 请检查电源稳定性,电压不能大幅频繁波动。
- 器件接地要良好,减少寄生电感。
- 运输及使用过程中,须做好防静电操作,高频器件防静电能力差。
- 运输及使用过程中,湿度不宜过高,部分元件为湿度敏感器件。

> 如果没有特殊需求不建议在过高、过低温度下使用。

# <span id="page-18-0"></span>贴片生产注意事项

**NEWBIT** 

用户批量贴片时,回流焊温度不要超过 245℃,请参考图 4 温度曲线。

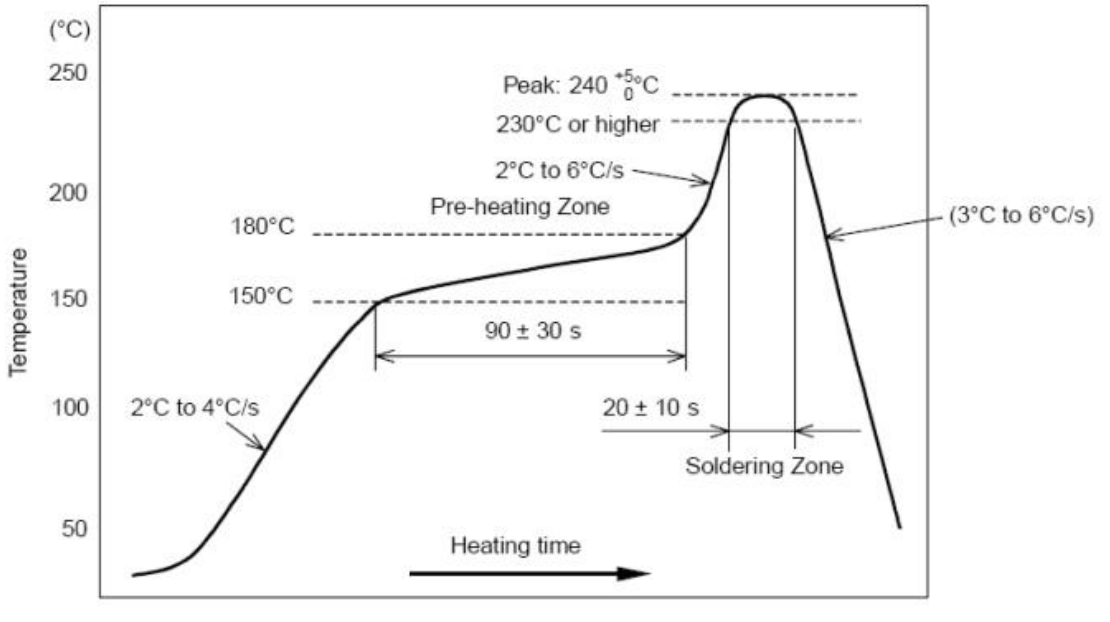

图 4-部件的焊接耐热性温度曲线(焊接点)

<span id="page-18-1"></span>模组原理图

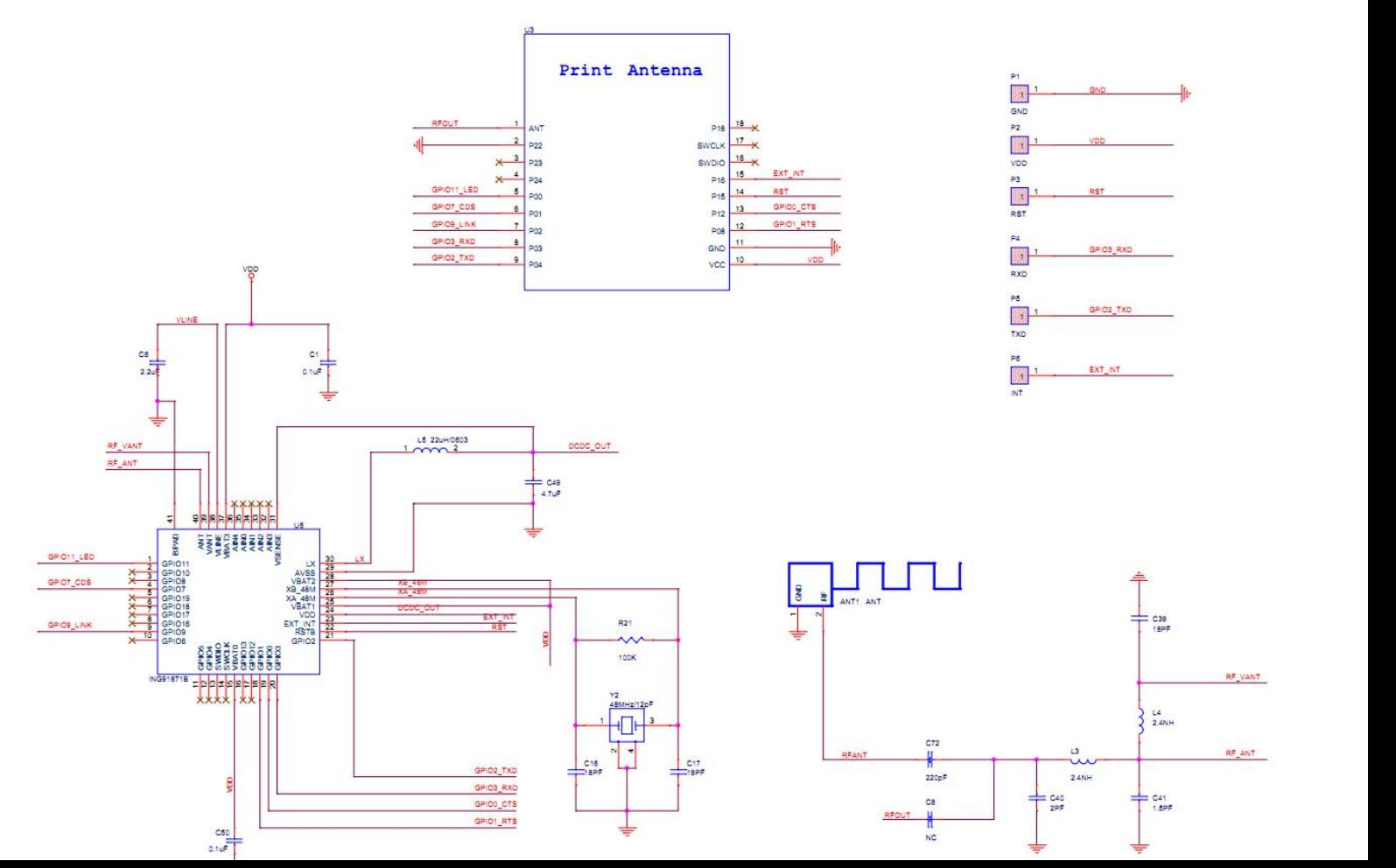

<span id="page-19-0"></span>模组方框图

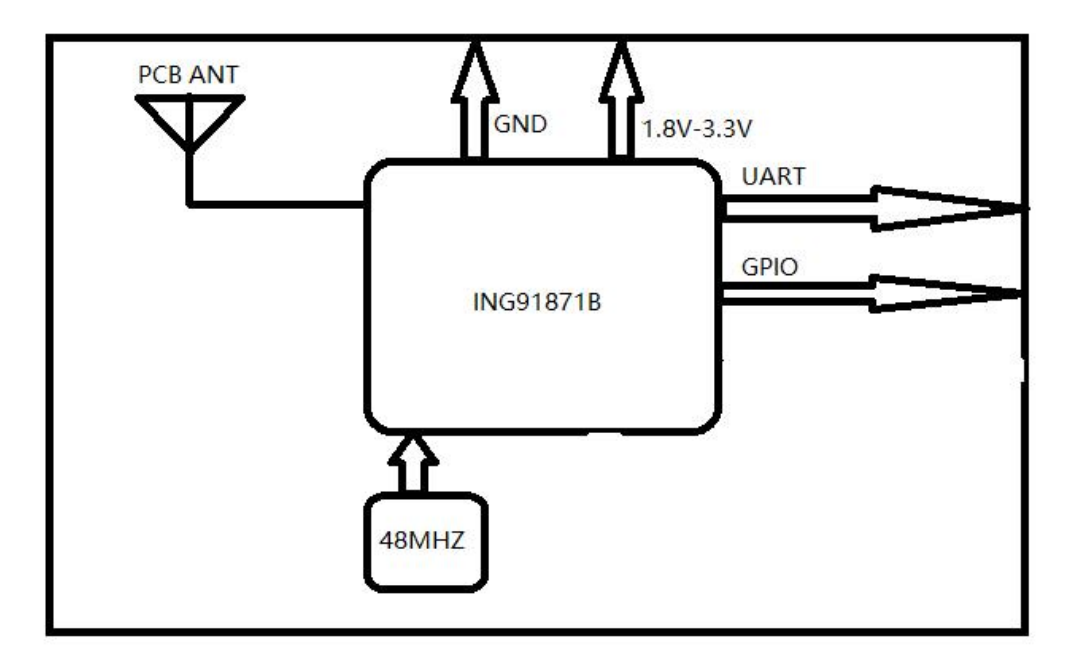

## <span id="page-19-1"></span>典型外围电路

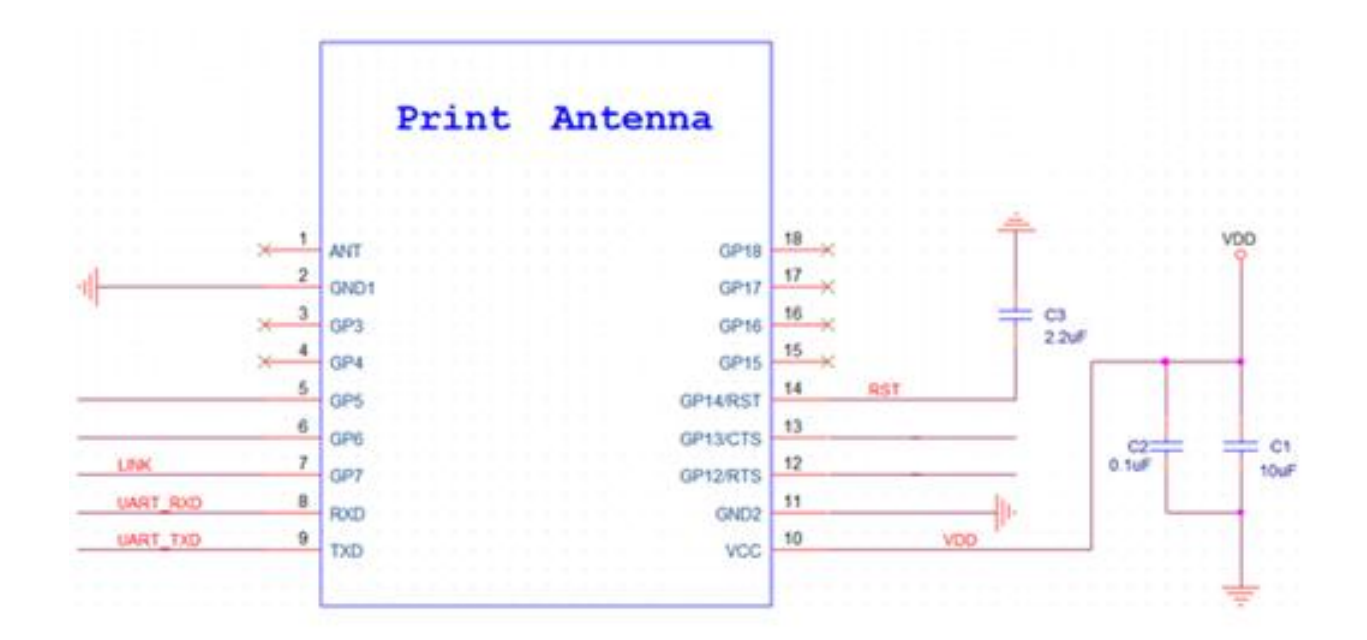

# <span id="page-20-0"></span>联系我们

深圳市新一信息科技有限公司

SHENZHEN NEWBIT INFO TECHNOLOGY CO., LTD. Tel:0755–23320814 Web:www.newbitinfo.com Fax: 0755-23320814 E-mail: nicky@newbitinfo.com 地址:深圳市龙岗区环球物流中心 1612-1616 Add: Room 1612-Room 1616, Global Logistics Center Building , Longgang Dist, Shenzhen